# **Appendix**

- **Appendix A Resetting the Calculator**
- **Appendix B Power Supply**
- **Appendix C Error Message Table**
- **Appendix D Input Ranges**
- **Appendix E Specifications**

### **Appendix A Resetting the Calculator**

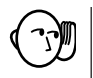

#### **Warning!**

The procedure described here clears all memory contents. Never perform this operation unless you want to totally clear the memory of the calculator. If you need the data currently stored in memory, be sure to write it down somewhere before performing the RESET operation.

#### u**To reset the calculator**

1. Highlight the SYS icon on the main menu and then press , or press [**an**].

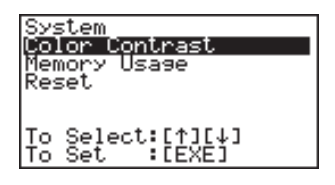

2. Use  $\odot$  to move the highlighting down to "Reset" and then press [EXE].

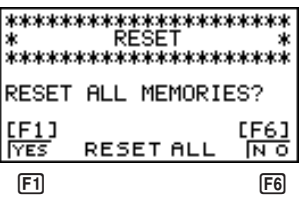

3. Press  $F1$  (YES) to reset the calculator or  $F6$  (NO) to abort the operation without resetting anything.

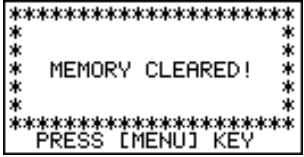

#### 4. Press MENU.

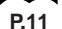

**P.11** • If the display appears to dark or dim after you reset the calculator, adjust the tint.

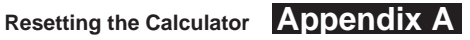

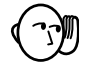

• If the calculator stops operating correctly for some P button reason, use a thin, pointed object to press the P button on the back of the calculator. This should make the RESET screen appear on the display. Perform the procedure to complete the RESET operation.

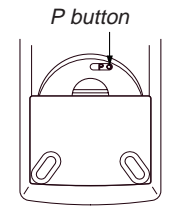

• Pressing the P button while an internal calculation is being performed will cause all data in memory to be deleted.

### **Appendix B Power Supply**

This unit is powered by four AAA-size (LR03 (AM4) or R03 (UM-4)) batteries. In addition, it uses a single CR2032 lithium battery as a back up power supply for the memory.

If the following message appears on the display, immediately stop using the calculator and replace batteries.

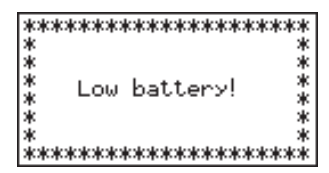

If you try to continue using the calculator, it will automatically turn power off, in order to protect memory contents. You will not be able to turn power back on until you replace batteries.

Be sure to replace the main batteries at least once every two years, no matter how much you use the calculator during that time.

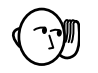

#### **Warning!**

If you remove both the main power supply and the memory back up batteries at the same time, all memory contents will be erased. If you do remove both batteries, correctly reload them and then perform the reset operation.

### **Replacing Batteries**

#### **Precautions:**

Incorrectly using batteries can cause them to burst or leak, possibly damaging the interior of the unit. Note the following precautions:

- Be sure that the positive (+) and negative (–) poles of each battery are facing in the proper directions.
- Never mix batteries of different types.
- Never mix old batteries and new ones.
- Never leave dead batteries in the battery compartment.
- Remove the batteries if you do not plan to use the unit for long periods.
- Never try to recharge the batteries supplied with the unit.
- Do not expose batteries to direct heat, let them become shorted, or try to take them apart.

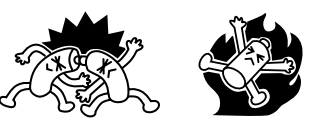

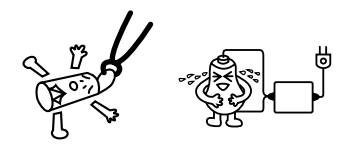

(Should a battery leak, clean out the battery compartment of the unit immediately, taking care to avoid letting the battery fluid come into direct contact with your skin.)

Keep batteries out of the reach of small children. If swallowed, consult with a physician immediately.

#### u**To replace the main power supply batteries**

- Never remove the main power supply and the memory back up batteries from the unit at the same time.
- Never turn the calculator on while the main power supply batteries are removed from the calculator or not loaded correctly. Doing so can cause memory data to be deleted and malfunction of the calculator. If mishandling of batteries causes such problems, correctly load batteries and then perform the RESET operation to resume normal operation.
- Be sure to replace all four batteries with new ones.
- 1. Press [SHIFT] OFF] to turn the calculator off.

#### **Warning!**

- Be sure to turn the unit off before replacing batteries. Replacing batteries with power on will cause data in memory to be deleted.
- 2. Making sure that you do not accidently press the  $\overline{AC}$ <sup>[67]</sup> key, slide the case onto the calculator and then turn the calculator over.

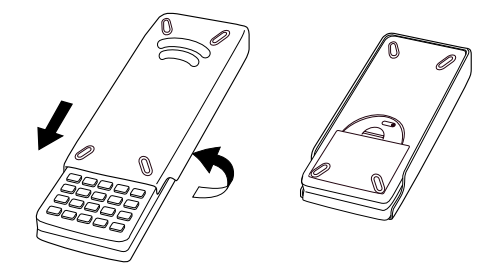

- 3. Slide the back cover from the unit by pulling with your finger at the point marked  $(1)$ .
- 4. Remove the four old batteries.
- 5. Load a new set of four batteries, making sure that their positive  $(+)$  and negative  $(-)$  ends are facing in the proper directions.
- 6. Replace the back cover.
- 7. Turn the calculator front side up and slide off its case. Next, press  $AC^{ON}$  to turn on power.

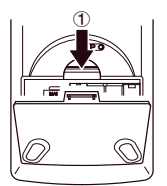

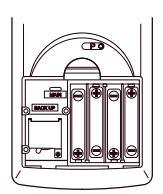

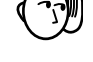

### **Appendix B Power Supply**

- Power supplied by memory back up battery while the main power supply batteries are removed for replacement retains memory contents.
- Do not leave the unit without main power supply batteries loaded for long periods. Doing so can cause deletion of data stored in memory.
- If the figures on the display appear too light and hard to see after you turn on power, adjust the tint.

#### u**To replace the memory back up battery**

- 
- Before replacing the memory back up battery, turn on the unit and check to see if the "Low battery!" message appears on the display. If it does, replace the main power supply batteries before replacing the back up power supply battery.
- Never remove the main power supply and the memory back up batteries from the unit at the same time.
- Be sure to replace the back up power supply battery at least once 2 years, regardless of how much you use the unit during that time. Failure to do so can cause data in memory to be deleted.
- 1. Press [SHIFT] OFF] to turn the calculator off.

#### **Warning!**

- Be sure to turn the unit off before replacing batteries. Replacing batteries with power on will cause data in memory to be deleted.
- 2. Making sure that you do not accidently press the  $[400]$  key, slide the case onto the calculator and then turn the calculator over.

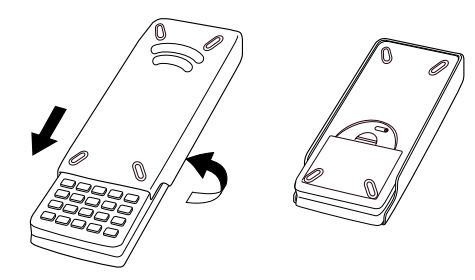

- 3. Slide the back cover from the unit by pulling with your finger at the point marked  $(1)$ .
- 4. Remove screw  $\oslash$  on the back of the calculator, and remove the back up battery compartment cover.
- 5. Insert a thin, pointed non-metal object (such as a tooth pick) into the hole marked  $\mathcal{B}$  and remove the old battery.

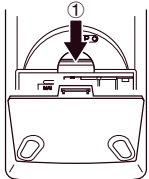

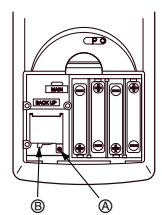

### **Power Supply Appendix B**

- 6. Wipe off the surfaces of a new battery with a soft, dry cloth. Load it into the calculator so that its positive (+) side is facing up.
- 7. Install the memory protection battery cover onto the calculator and secure it in place with the screw. Next, replace the back cover.

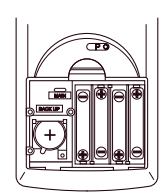

8. Turn the calculator front side up and slide off its case. Next, press  $\overline{AC^{00}}$  to turn on power.

### **K** About the Auto Power Off Function

The calculator turns power off automatically if you do not perform any key operation for about 6 minutes. To restore power, press  $\overline{\text{Rc}}$ .

## **Appendix C Error Message Table**

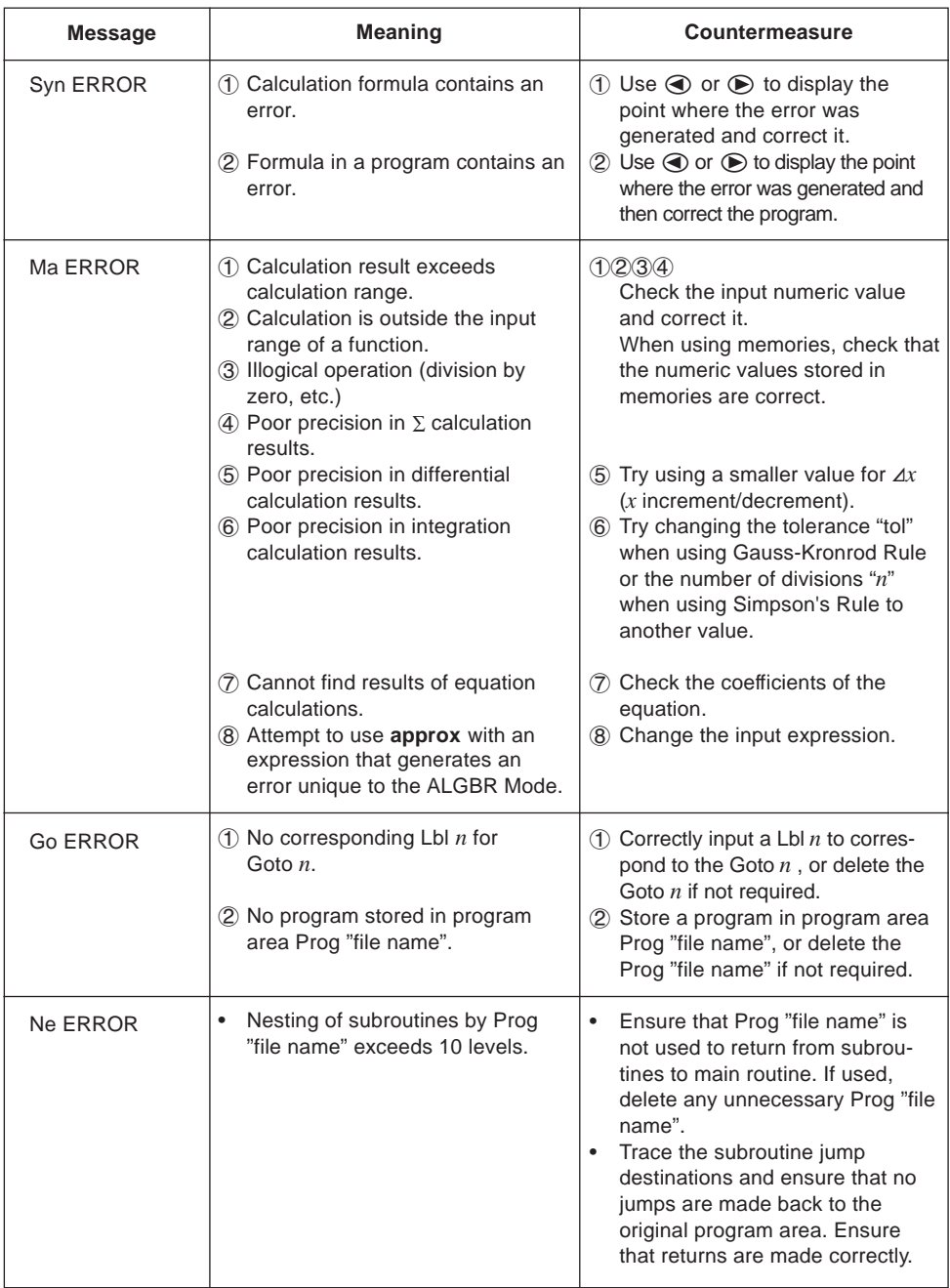

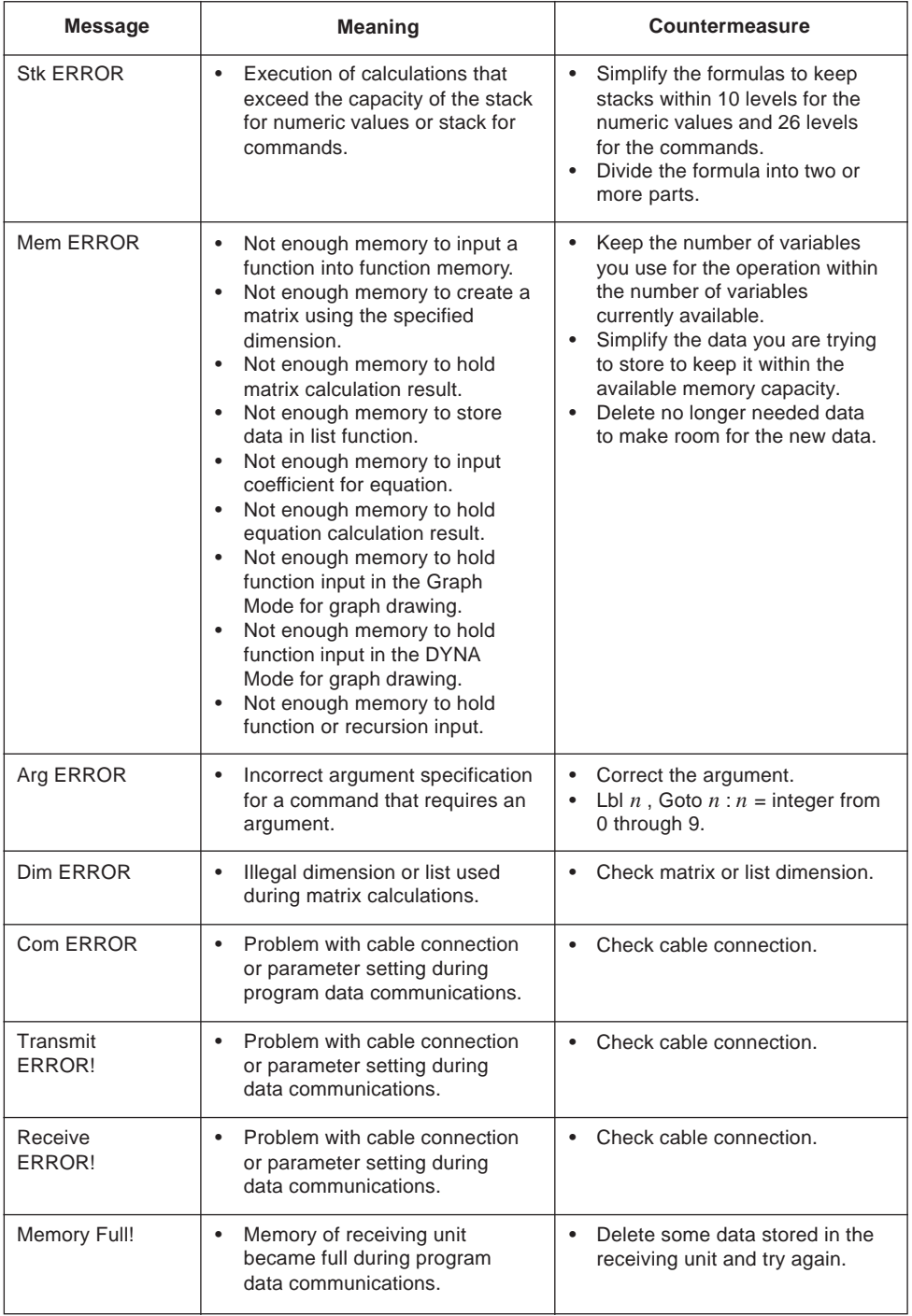

### **Appendix C Error Message Table**

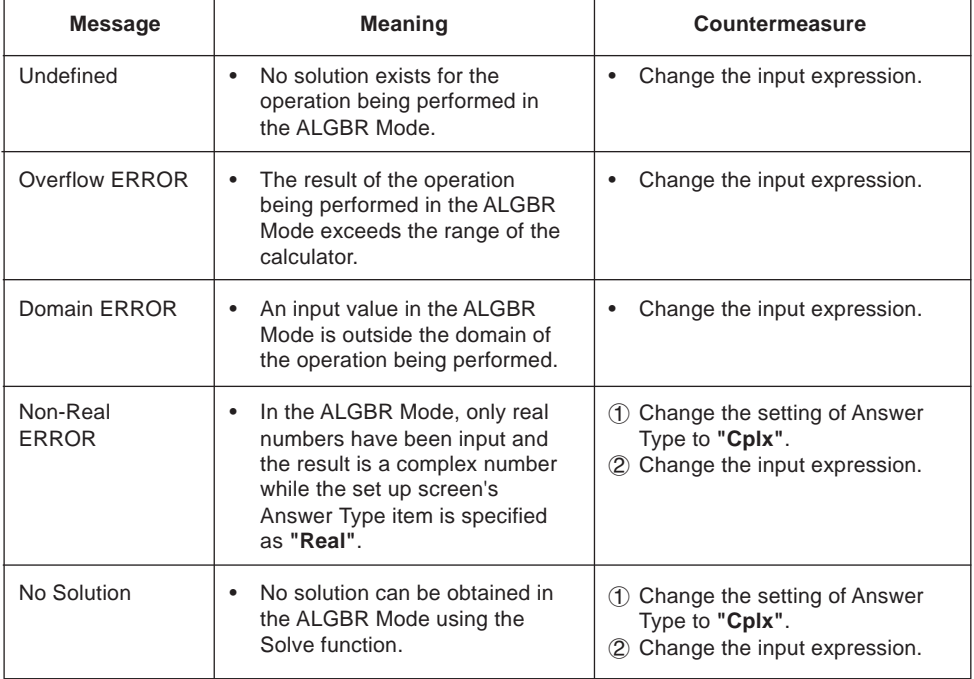

## **Appendix D Input Ranges**

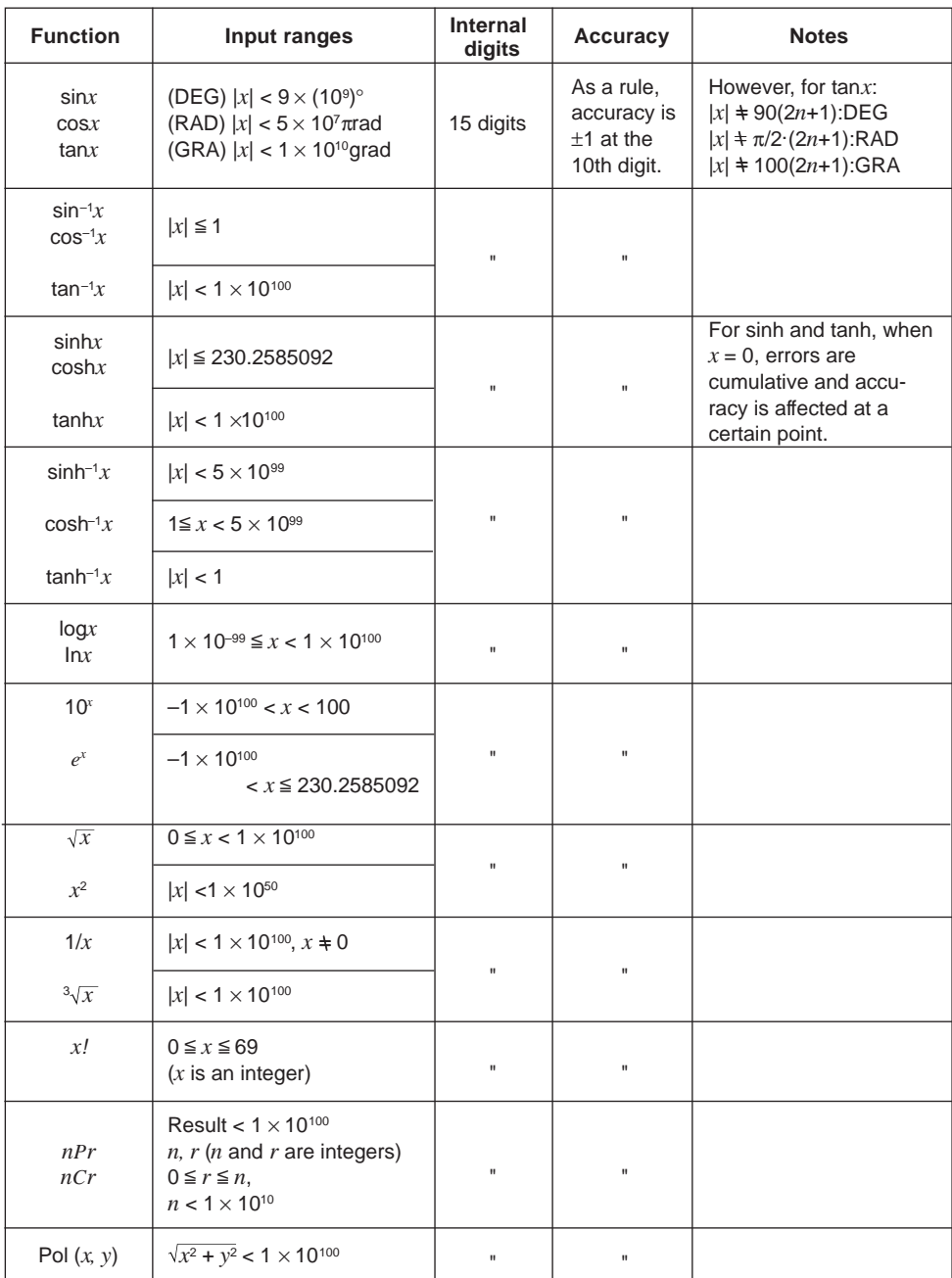

### **Appendix D Input Ranges**

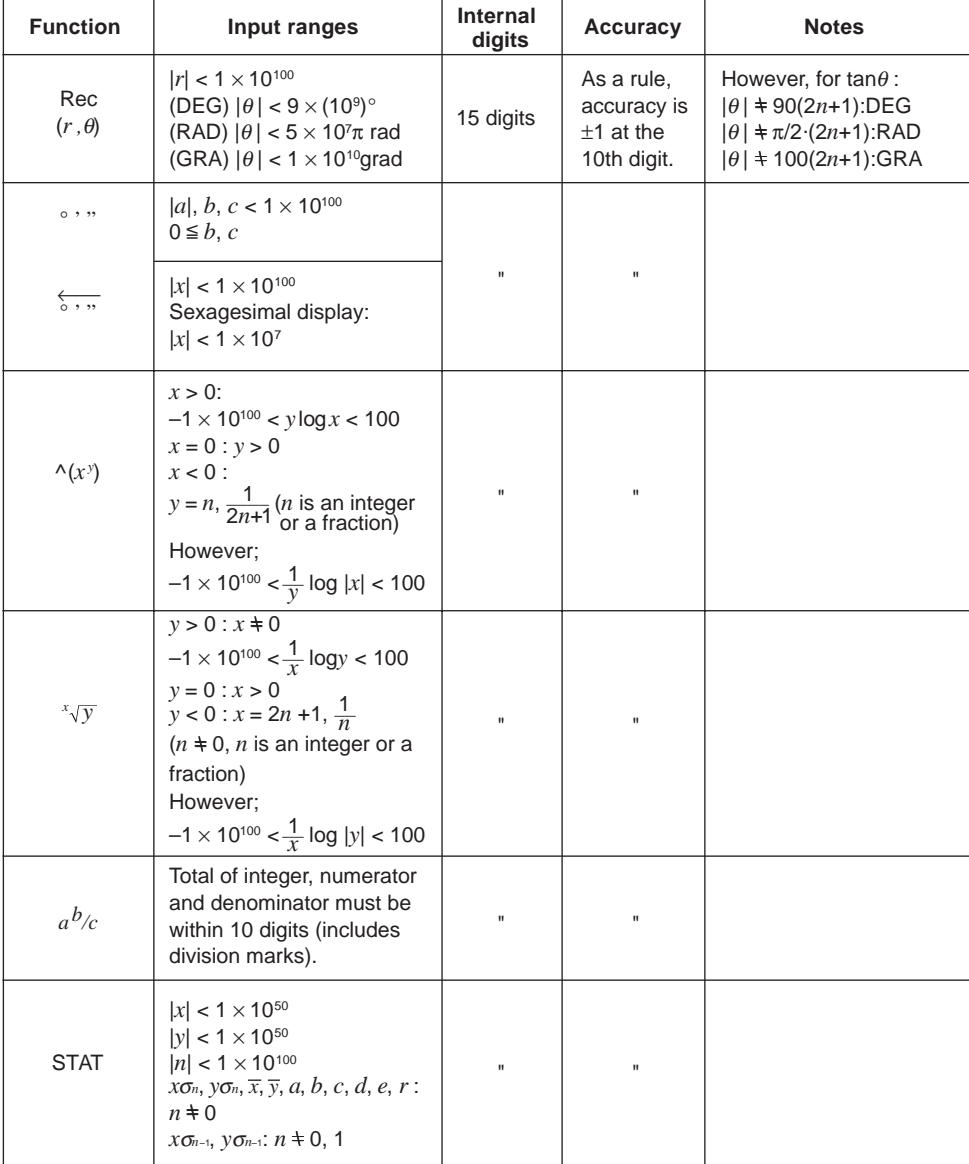

\* The ALGBR Mode uses natural display notation, so the above input ranges do not apply.

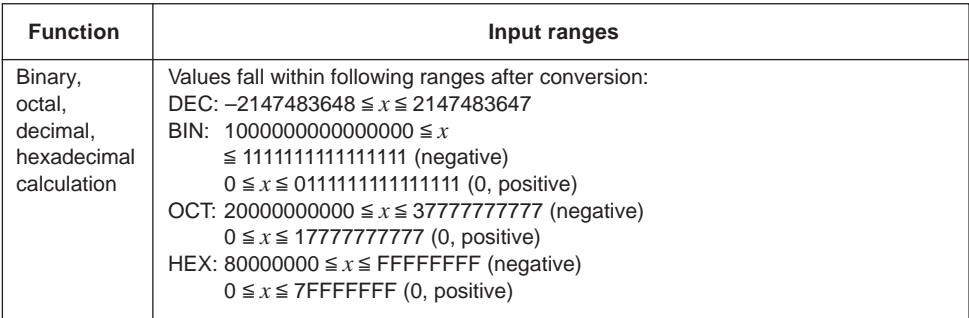

 $*$  Errors may be cumulative with internal continuous calculations such as  $\wedge$   $(x)$ ,  $\sqrt[x]{y}$ ,  $x'$ ,  $\sqrt[3]{x}$ , sometimes affecting accuracy.

### **Appendix E Specifications**

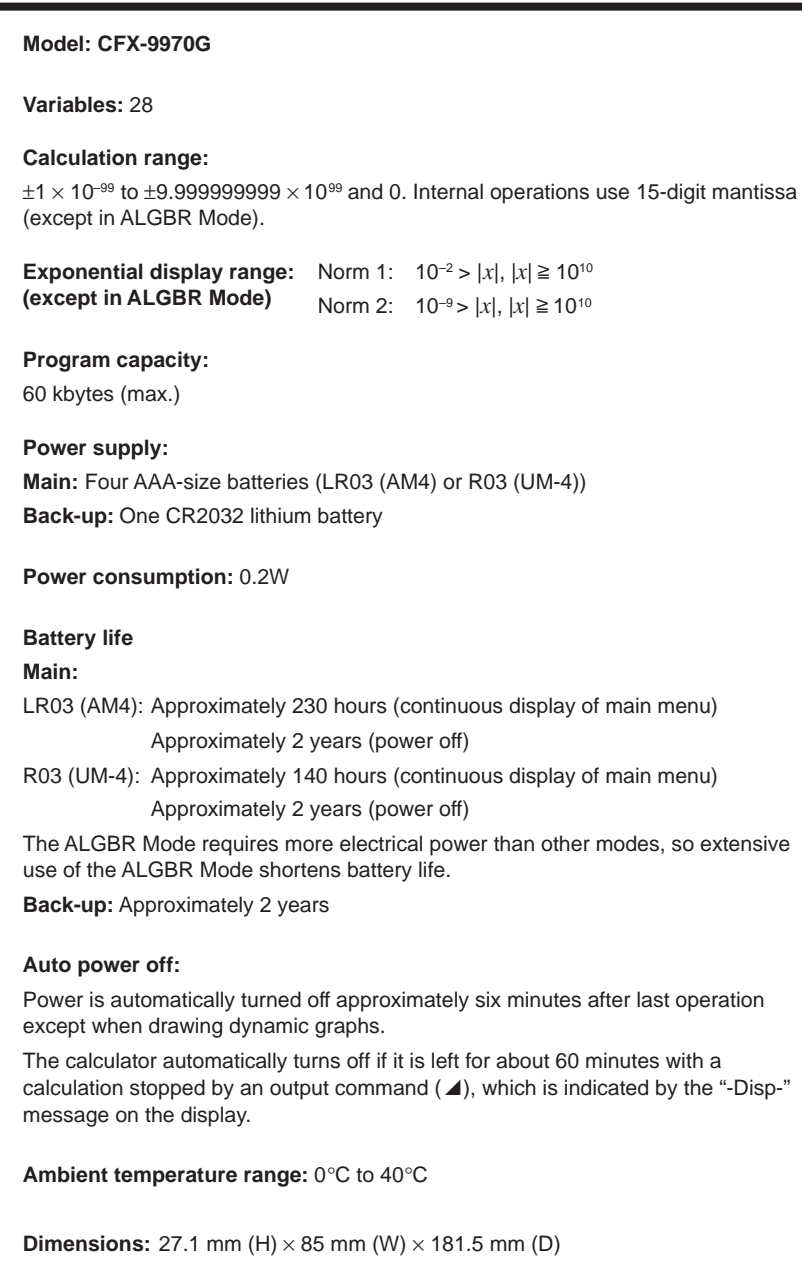

1  $\frac{1}{8}$ " (H)  $\times$  3  $\frac{3}{8}$ " (W)  $\times$  7  $\frac{1}{8}$ " (D)

**Weight:** 230g (including batteries)

#### **Data Communications**

#### **Functions:**

Program contents and file names; function memory data; matrix memory data; list data; variable data; Table & Graph data; graph functions; equation calculation coefficients

**Method:** Start-stop (asynchronous), half-duplex

**Transmission speed (BPS):** 9600 bits/second

**Parity:** none

**Bit length:** 8 bits

**Stop bit:**

Send: 3 bits

Receive: 2 bits

X ON/X OFF Control: None